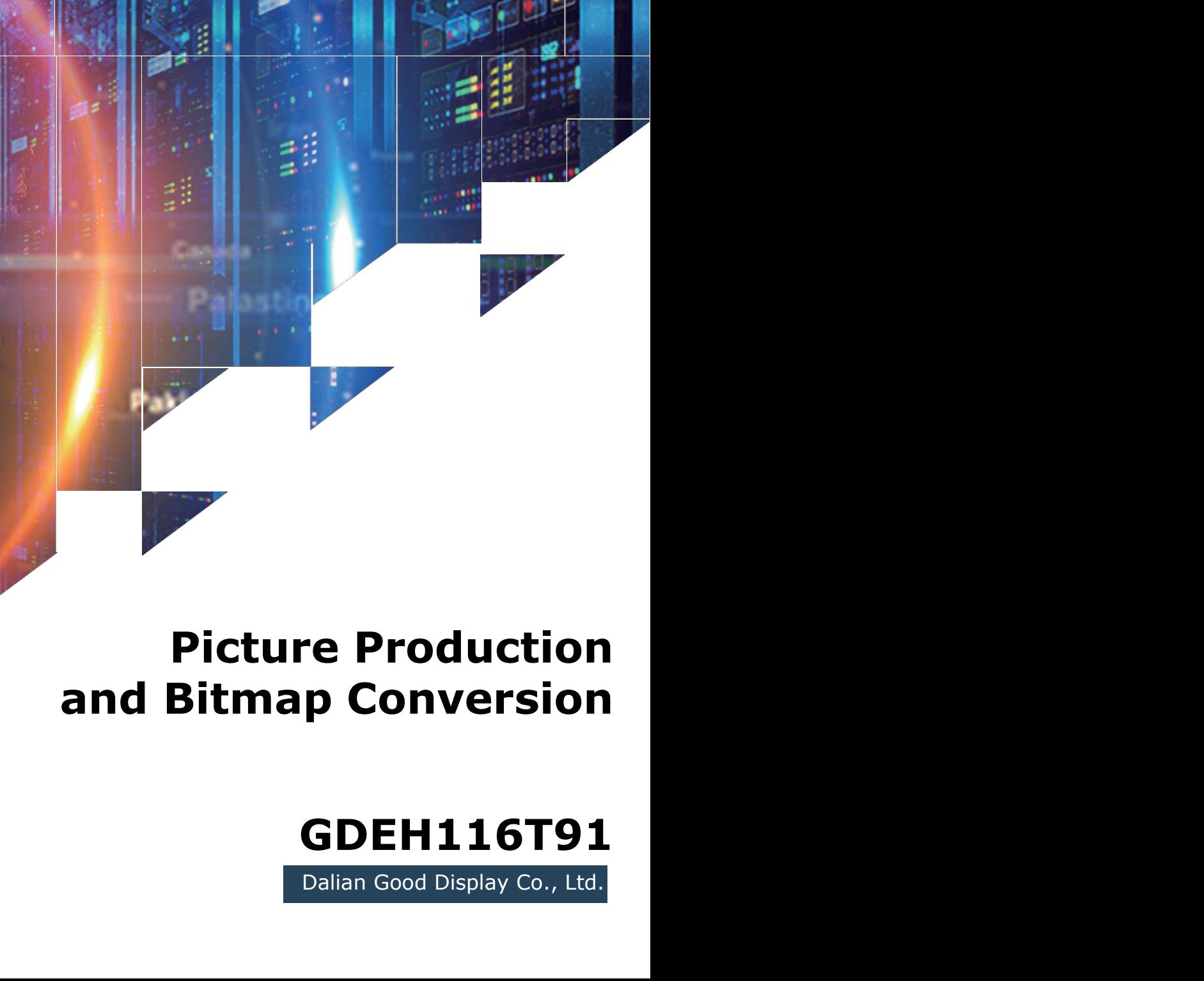

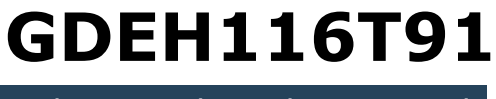

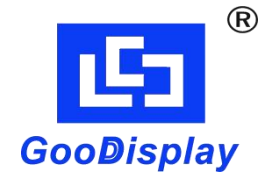

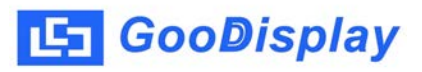

## **Picture Production and Bitmap Conversion<br>
Ficture Production and Bitmap Conversion<br>
for<br>
GDEH116T91 for GDEH116T91**

## Wednesday, January 4th Cloudy, Light Snow SPRING SUMMER AUTUM WINTER **Figure 1**<br>**Figure 1**<br>**Figure 1**<br>**Pigure 1**<br>**Report 11**<br>**Figure 1**<br>**Report 11**<br>**Report 11**<br>**Report 11**<br>**Report 11**<br>**Report 11**<br>**Report 11**<br>**Report 11**<br>**Report 11**<br>**Report 11**<br>**Report 11**<br>**Report 11**<br>**Report 11**<br>**Report 11** SPRING SUMMER AUTUM WINTER **1. 1. However, Exception of Make Picture**<br>**1. How to make picture and convert bitmap.**<br>**1. How to Make Picture**<br>Make a pure black and white picture of 960\*640<br>resolution (gray scale is not supported), and save it Figure 1<br>
Take Figure 1 for example, we will briefly introduce<br>
how to make picture and convert bitmap.<br> **1. How to Make Picture**<br>
Make a pure black and white picture of 960\*640<br>
resolution (gray scale is not supported), a

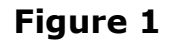

Figure 1<br>Take Figure 1 for example, we will briefly introduce<br>how to make picture and convert bitmap.<br>1. How to Make Picture<br>Make a pure black and white picture of 960\*640<br>resolution (gray scale is not supported), and save Figure1<br>
Figure 1<br>
Take Figure 1 for example, we will briefly introduce<br>
how to make picture and convert bitmap.<br> **1. How to Make Picture**<br>
Make a pure black and white picture of 960\*640<br>
resolution (gray scale is not sup

**2. Bitmap Conversion CooDisplay** GDEH116T91 Bitmap Conversion<br> **2.** Bitmap Conversion<br>
Open *Image2lcd.exe* in the RAR package. Parameter<br>
setting is shown in Figure 2:<br> **2.1** Open the picture; **Solutionary SCEH116T91 Bitmap Conversion<br>
2. Bitmap Conversion<br>
Dpen** *Image2lcd.exe* **in the RAR package. Parameter<br>
setting is shown in Figure 2:<br>
2.1 Open the picture; 2.1 2.1** Open the picture;<br> **2.1** Open *Image2lcd.exe* in the RAR package. Parameter<br>
setting is shown in Figure 2:<br> **2.1** Open the picture;<br> **2.2** "Output file type": Choose "C array (\*.c)"; **2.2 Bitmap Conversion**<br> **2.2 Bitmap Conversion**<br> **2.4 Differentially conversion**<br> **2.1 Open the picture;**<br> **2.2** "Output file type": Choose "*C array (\*.c)"*;<br> **2.3** "*Scan mode"*: Choose "*Horizon Scan"*; **2. Bitmap Conversion**<br>
Open *Image2lcd.exe* in the RAR package. Parameter<br>
setting is shown in Figure 2:<br> **2.1** Open the picture;<br> **2.2** "Output file type": Choose "C array (\*.c)";<br> **2.3** "*Scan mode"*: Choose "*Horizon* **2.4** "**Bitmap Conversion**<br>
Open *Image2lcd.exe* in the RAR package. Parameter<br>
setting is shown in Figure 2:<br> **2.1** Open the picture;<br> **2.2** "Output file type": Choose "*C array (\*.c)"*;<br> **2.3** "*Scan mode"*: Choose "*Hor* 

- 
- 
- 
- 
- ing is shown in Figure 2:<br>
Open the picture;<br>
'Output file type": Choose "C array (\*.c)";<br>
'Scan mode": Choose "Horizon Scan";<br>
'BitsPixel": Choose "monochrome";<br>
'Max Width and Height": Fill in "960" and "640"<br>
and click Choose "*Horizon Scan"*;<br>noose "*monochrome"*;<br>*nd Height"*: Fill in "960" and "640"<br>arrow to confirm;<br>Tick the fourth one;<br>r": Tick if you don't want to reverse and click the arrow to confirm; Open *Image2lcd.exe* in the RAR package. Parameter<br>setting is shown in Figure 2:<br>**2.1** Open the picture;<br>**2.2** "Output file type": Choose "C array (\*.c)";<br>**2.3** "*Scan mode"*: Choose "*Horizon Scan"*;<br>**2.4** "*BitsPixel"*:

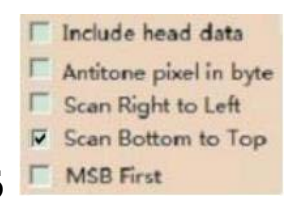

2.6 MSB First Tick the fourth one;

- **2.4** "*BitsPixel"*: Choose "*monochrome"*;<br> **2.5** "*Max Width and Height"*: Fill in "960" and "640"<br>
and click the arrow to confirm;<br>
<br> **Function e pixel in byte**<br> **E** Sean Right to Left<br> **2.6 Function Pixel To Form Con** color; **2.8** Click "*Save*" to save the array as a file of "*.c*";<br> **2.8** Click "*Save*" to save the array as a file of "*.c*";<br> **2.9** Replate the corresponding array in the program with the array of "*.c*";<br>
2.9 Replace the corr **2.9** Replace the corresponding array in the program<br> **2.9 2.9** Replace the corresponding array in the program<br> **2.9** Replace the corresponding array in the program<br>
with the array of ".c" file. E Sear Bight b Left<br> *E* Scar Bottom to Tep<br> **E** Scar Bottom to Tep<br> **C** MSB First<br> **C** MSB First<br> **C** COOF;<br>
Click "Save" to save the array as a file of ".c";<br>
Replace the corresponding array in the program<br>
with the arra
- 
- 

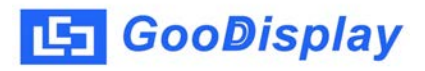

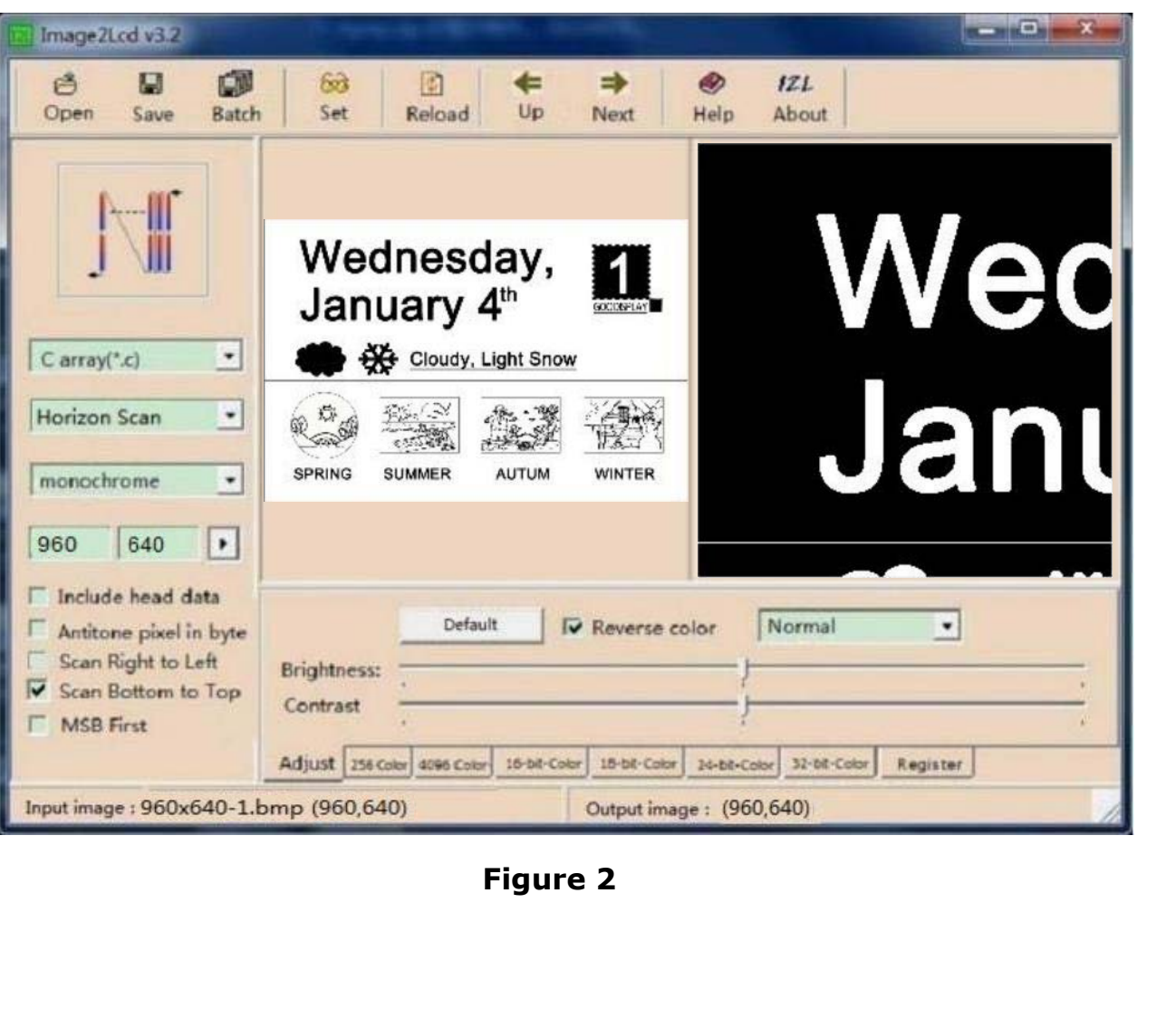